1. 進入教務資訊系統,在課程管理中的「我的開課資料」,選擇要更改「授課使用語言」課 程的「課程大綱」。

(※截止時間:當學期學士班網路加退選截止時間,約開學第一週星期六早上 **8** 時)

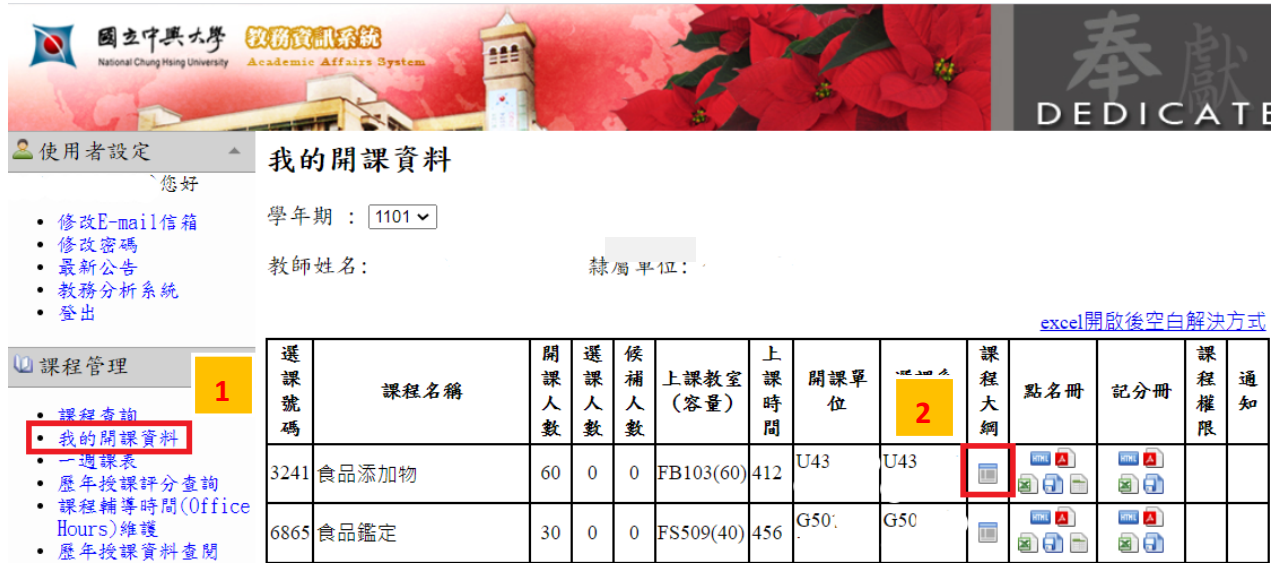

## 2. 選擇「維護教學大綱」。

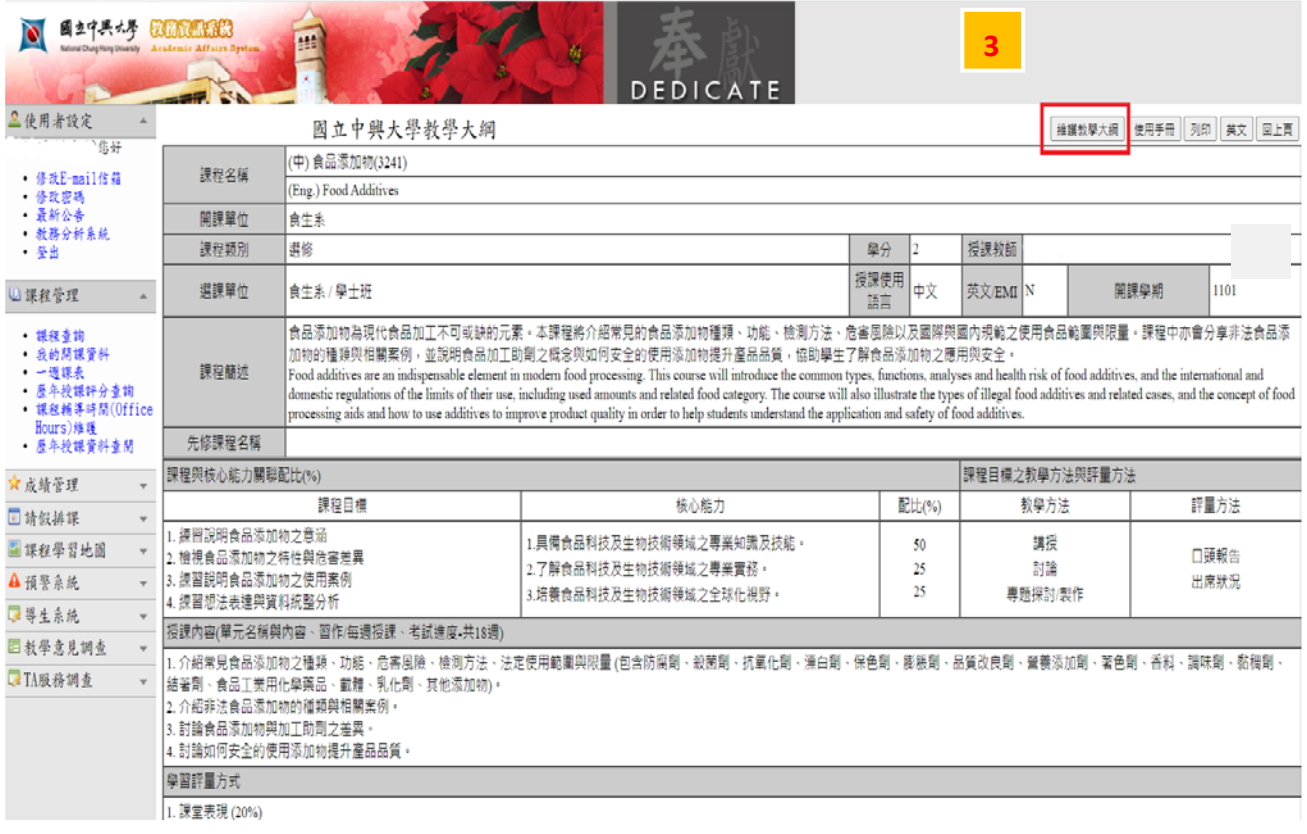

## 3. 將「授課使用語言」下拉由「中文」更改成「英文」。

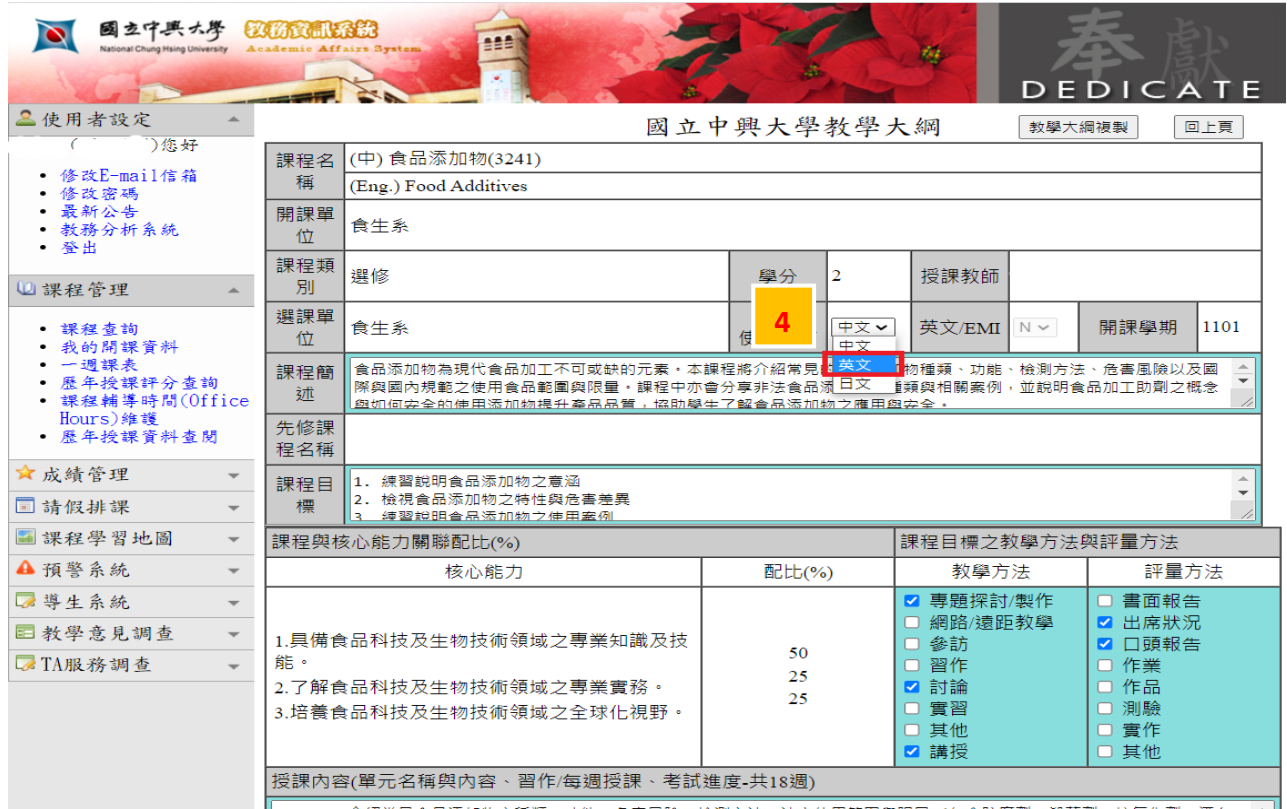

4. 請確認是否為「EMI」課程。

※EMI 課程定義:內容教學、學術/教學教材、學習成效之評量與展現、課堂師生間互動 皆 100%採用英語,學生間溝通得用中文進行,但不超過課程的 30%。

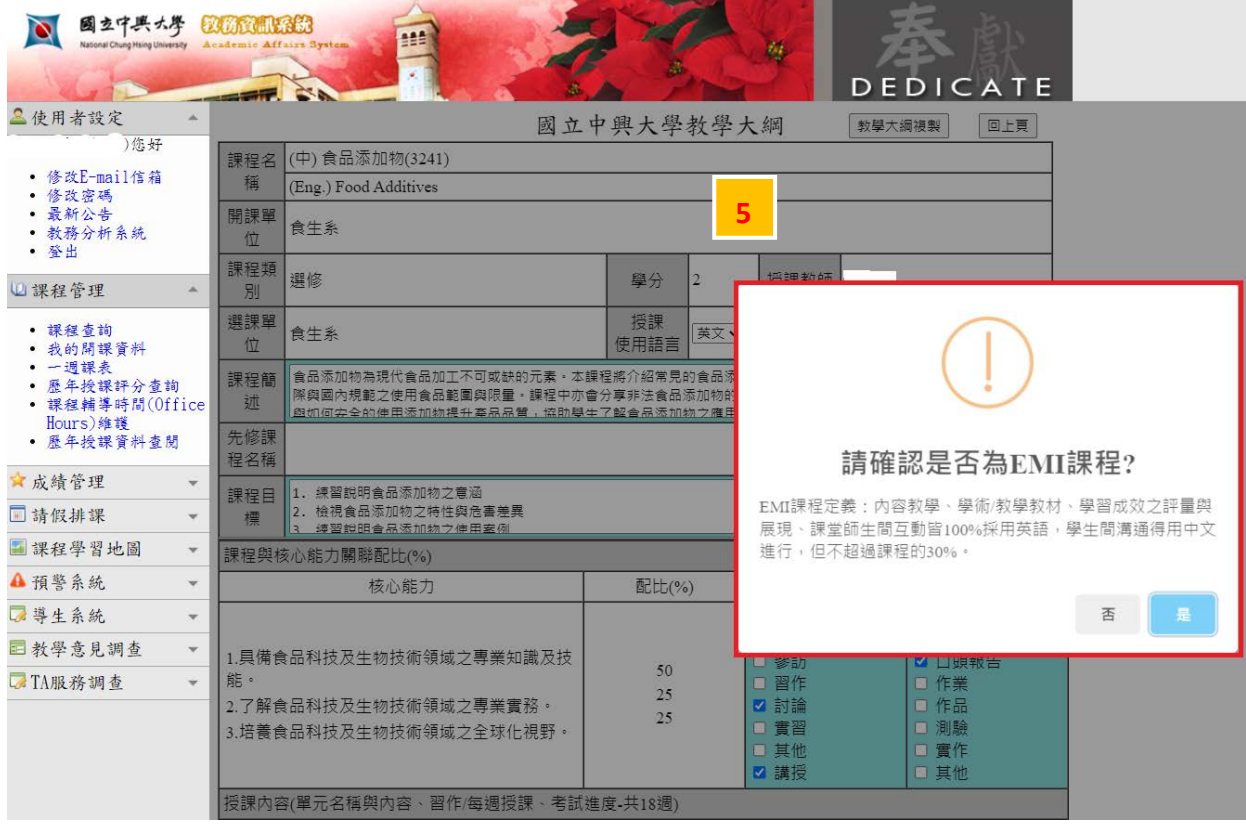

5. 按下方的「儲存教學大綱」的按鈕,即完成變更「授課使用語言」。

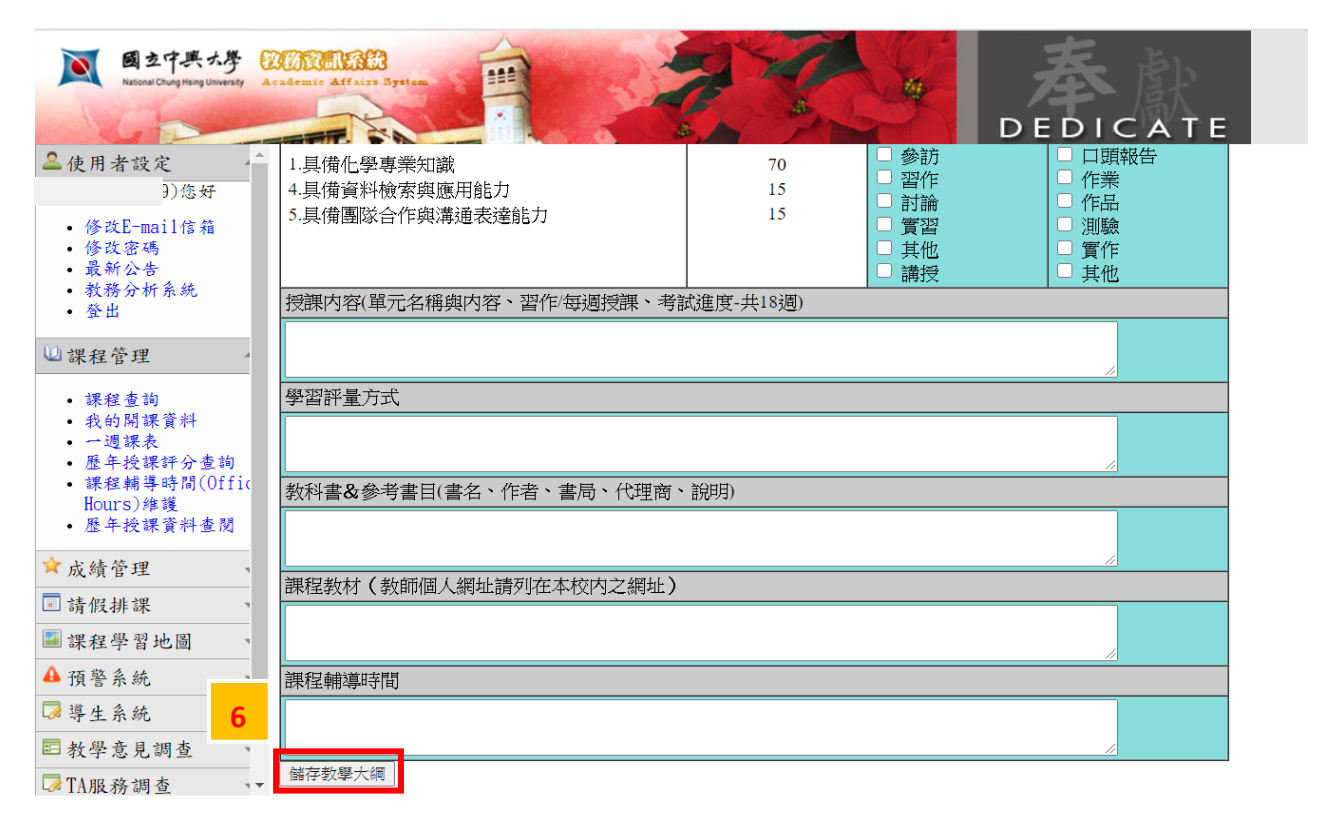